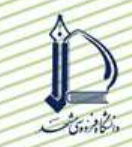

## مجموعه مقالات ينجمين كنگره ملى مهندسی ماشین های کشاورزی و مکانیز اسپون

# طراحی و بهینه سازی خشک کن تسمه ای به کمک Excel (۲۰۹) محمد مزیدی` ، امین طاهری گراوند<sup>۲</sup> ، سید مهدی جعفری<sup>۳</sup>

#### حكىدە

در این پروژه، ابتدا یک قاعده کلی برای حل مشکل طراحی فرآیند خشک کردن مطرح شده و سپس برای اجـرای طراحـی از محیط Excel استفاده شده است. یکی از خشک کن های متداول در صنایع تبدیلی محصولات کشاورزی، خشک کن تـسمه ای است که در مطالعه حاضر، برای هویج بکارگرفته شده است. از طریق نرم افزار Excel می توانیم تابع هدف (هزینه سالیانه کل) را بهینه کرده و نتایج تغییرات متغیرهای طراحی بر روی تابع هدف را مشاهده کنیم. در نهایت متوجه می شویم که از بین متغیرهـای طراحی تنها با افزایش مقدار رطوبت هوا، هزینه سالیانه کل کاهش می یابد و با افزایش دما، سرعت هوای خشک و عرض تـسمه، هزینه سالیانه کل افزایش می یابد. نتایج این پروژه نشان می دهد که بهترین شرایط برای خشک کردن هویج توسط خشک کن تسمه ای، استفاده از هوای خشک با سرعت ۱/۵ متر بر ثانیه، با مقدار رطوبت ۰/۰۴۵ کیلوگرم بر کیلوگرم هوای خشک و دمای ۶۵ درجه سانتیگراد می باشد. همچنین، عرض تسمه در خشک کن باید برابر با ۲ متر باشد تا کمترین هزینه سالیانه را داشته باشیم.

**کلیدواژه :** خشک کردن، مدل سازی، نرم افزار صفحه گسترده، هویج، بهینه سازی

۱– دانشجوی کارشناسی مکانیک ماشین های کشاورزی، دانشگاه علوم کشاورزی و منابع طبیعی گرگان

٢- دانشجوی کارشناسی مکانیک ماشین های کشاورزی، دانشگاه علوم کشاورزی و منابع طبیعی گرگان

٣- استاديار گروه صنايع غذايي دانشگاه علوم كشاورزي و منابع طبيعي گرگان، پست الكترونيك: smjafari@gau.ac.ir

#### مقدمه

نرم افزارهای کامپیوتری این امکان را به مهندسان می دهد که تمرکز بیشتری را بر روی برنامـه ریــزی، تــصمیم گیــری و تفسیر اطلاعات بگذارند. از طریق نرم افزارهای کامپیوتری می توان یک عملیات فرآوری و یک فرأیند کامل را شبیه سـازی کـرد. یک مهندس طراح می تواند برای حل یک مشکل، خود یک زبان برنامه نویسی ابداع کند که بدلیل وقت گیر بودن توصیه می شود از نرم افزارهای موجود استفاده شود. نرم افزار های صفحه گسترده گزینه مناسبی برای مهندسان می باشد. در حـال حاضـر بـدلیل سهولت استفاده، قیمت مناسب این نرم افزارها و در دسترس بودن کامپیوترهای شخصی، استفاده از این نرم افزارها رو به گسترش است [۱]. یکی از نرم افزارهای چندمنظوره، Microsoft Excel همراه با Visual Basic است. این بسته نرم افزاری دارای ابزار مربوط به كاربردهاى رياضى و آمارى است [٢ و٣].

این مقاله به دو موضوع می پردازد: یک قاعده کلی برای حل مشکل طراحی فرآیند خشک کردن و سپس یک قاعده بـرای اجرای طراحی در محیط Excel. یکی از خشک کن های متداول در صنایع تبدیلی محصولات کشاورزی، خشک کـن تـسمه ای است. در این مقاله کاربرد خشک کن تسمه ای برای هویج را توسط نرم افزار Excel بهینه می کنیم.

#### اصول طراحی فرأیند به کمک Excel

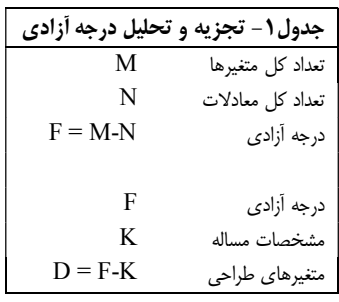

طراحی به کمک کامپیوتر بر مبنای شبیه سازی کامپیوتری می باشد که خود ب پایه مدل سازی فرآیند است. مدل سازی، روشی برای ترجمـه قـوانین فیزیکـی یـک فرآیند به شکل معادلات ریاضی است. شبیه سازی، نرم افزار مناسبی است کـه کـارایی واقعی یک فرآیند را حدس می زند. طراحی، روشی است برای تعیین انـدازه و سـرعت یک فرآیند به منظور دستیابی به هدفی خاص. در جدول ۱ تجزیه و تحلیل درجه آزادی ارایه شده است. درجه آزادی تعیین کننده تعداد متغیرهای ط احی فرآیند می باشد [۴].

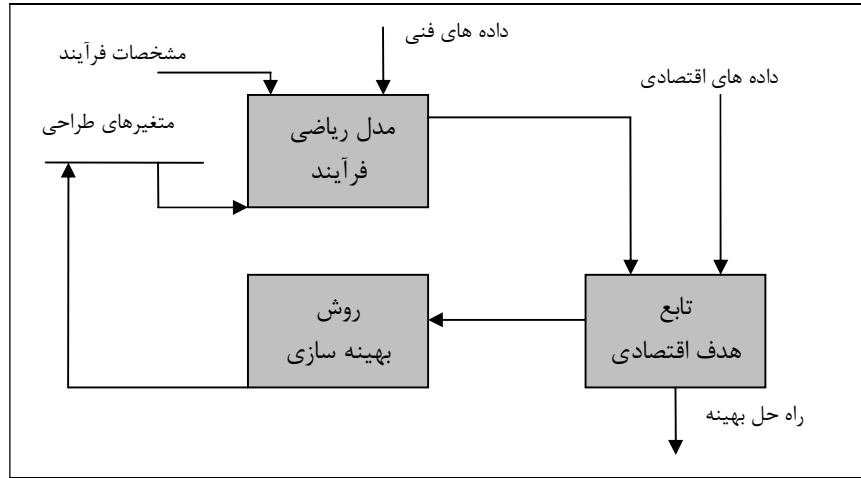

شکل ۱ – نمودار جریان اطلاعات برای بهینه سازی فرآیند.

رویه ای که در شکل ۱ ارایه شده است، مناسب برای کاربرد در یک محیط صفحه گسترده می باشد. در این رابطه ، چهار بخش مجزا، قابل تفکیک از همدیگر بوده و هر یک در صفحه گسترده ای جـدا پیـاده خواهـد شـد [۵]. قلـب محاسـبات سـامانه، "صفحه کاری مدل فرآیند" است که دربرگیرنده مدل فرایند می باشد. با بروز هرگونه تغییر در متغیرهای ورودی (متغیرهـای آزاد)، حل مسئله بصورت خودکار بر روی همان صفحه کاری انجام خواهد شد. از آنجائیکه برای استفاده از شبیه ساز نیاز به حل مـسایل متفاوتی است، برخی از این مسایل در "مدول حل مسئله در Visual Basic" فرموله می شوند. حل انها بر مبنای سـاده تـرین مسئله موجود در "صفحه كاري مدل فراينـد" بـوده و از ابـزار Solver يـا Goal Seek موجـود در Excel از طريــق برنامــه Visual Basic استفاده می شود تا راه حلی برای مسایل مربوطه بدست آید. تمام داده های فنی و متفرقه مورد نیاز از "صفحه كاري بانك اطلاعاتي" بازخواني مي شود. اين صفحه حاوي تمام اطلاعات مورد نياز به شكل"فهرست داده هـا" مـي باشـد. مـي توان با استفاده از جعبه های dialog مناسب، این داده ها را توسعه داده و یا اصلاح نمود.

"صفحه کاری سطح تماس گرافیکی" یک راه مناسب و ساده برای برقراری ارتباط بین انسان و دستگاه مـی باشـد. ایـن صفحه معمولا حاوي سه قسمت است: (الف) مشخصات مسئله: در اين قسمت، مشخصات و داده هاي مورد نياز براي حـل مـسئله مورد نظر توسط کاربر وارد شده و یا از بانک های اطلاعاتی تخمین زده می شود. داده های مذکور از طریق جعبه های dialog و يا صفحه كليد وارد شده و مي توان آنها را كم يا زياد نمود. (ب) انتخاب نوع مسئله: انتخاب نوع مسئله اي كه قرار است حل شـود، از طريق كليدها انجام مي گيرد. (ج) ارايه نتايج: نتايج بطور خودكار بدست آمده و به شكل جـدول يـا نمـودار ارايـه مـي شـوند. از آنجائیکه نمودارهای مربوطه به صورت خودکار به روز در می آیند، کاربر تمام اطلاعات مورد نیاز جهت تعیین اندازه سرعت، تجزیه و تحلیل تاثیر متغیرها و یا مقایسه راه حل های مختلف را به راحتی در اختیار دارد [۱ و ۶].

#### شرح فرأيند

در شکل ۲، یک نمودار جریان ساده از خشک کن تسمه نقاله دار نشان داده شده است. محصول مرطـوب ورودی دارای پخش می شود. محصول خشک شده نیز با همان شدت جریان مـشابه kg/s db)  $F$  بـر مبنــای وزن خــشک، دمـای $T$   $\,$  (C) و میزان رطوبت $X$  (kg/kg db) از خشک کن خارج می گردد. سرعت حرکت تسمه برابر با  $u$  (m/s) بوده و برای حرکت کردن به وارد (kW) $E_b$  نیاز دارد. هوا نیز با شدت جریـان $F_{\rm f}$  (kg/s db) ، دمـای  $\rm ^{^\circ}C$ ) و رطوبـت (kg/kg db)  $\rm _{^\circ}$  وارد خشک– کن می شود. دمای هوا در بخش گرم  $_0$  و رطوبت هوا از طریق شدت جریان هوای تـازه  $\log S$  (kg/s  $\,$ db) کنتـرل مـی شود. توان الكتريكي مورد نياز فن برابر با  $E_{\,f}$  (kW) بوده و توان حرارتي برابر  $( {\rm kW}) \, Q$  در گرم كن مصرف مي شود. همانطور

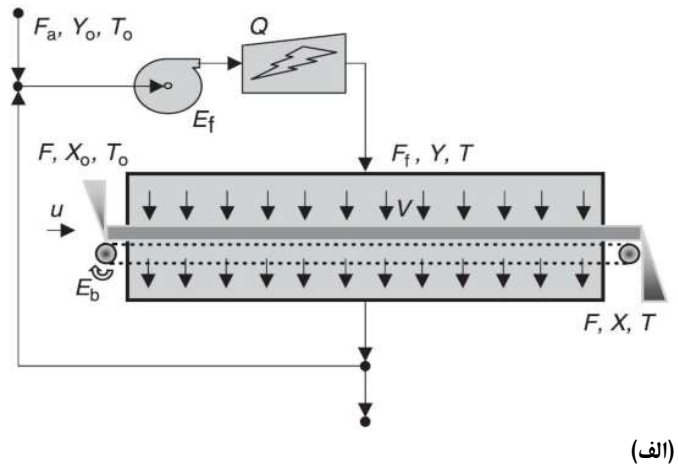

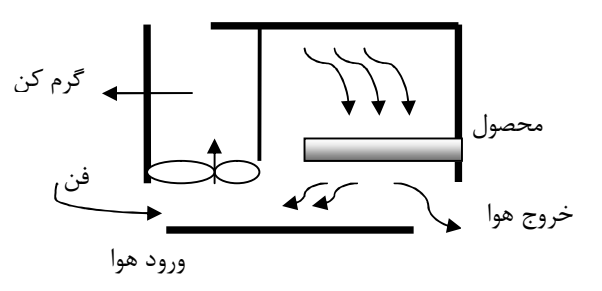

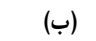

شکل۲ – تصویری شماتیک از یک خشک کن تسمه ای: (الف)نمودار جریان ساده؛ (ب) نمایی از برش

که در منحنی برش عرضی خشک کن در شکل ۲ (ب) نمایش داده شده است، به دلیل جریان هوای زیـاد مـی توان شرایط هوا در طراحی فرآیند را ثابت در نظر گر فت.

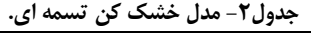

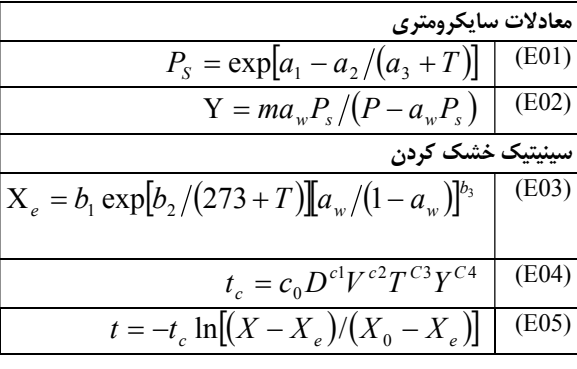

# مدل فرأيند

مدل ریاضی فرآیند در جدول ۲ آمده است. از معادله  $\rm{E}01$  برای محاسبه فشار بخار در دمای خشک كردن استفاده مــى شـود و معادلــه E02 معادلــه سایکرومتری است. از معـادلات E01 و E02 بـرای

زمان ماندن مطلوب بكار مى رود.

محاسبه فعالیت آبی در شرایط خشک کردن، یعنی دمای  $T$  و رطوبت هوای  $Y$  استفاده مـی گـردد. معادلـه  $\rm{E}03$  میـزان رطوبـت تعادلی ماده را در شرایط خشک کردن محاسبه می نماید. اما معادله E04 جهت براورد ثابت زمان خشک کردن در شـرایط مـورد نظر بکار می رود. از هر دو معادله E03 و E04 در معادله E05 استفاده می شودکه زمان مورد نیاز خشک کردن را محاسبه مـی کند. معادلات E06 وE07 موازنه رطوبت در خشک کن را بیان می نند. معادله E06 در مورد مواد جامد و معادلـه E07 بـرای هوا بكار مى رود.

خلاصه ای از نیازهای مربوط به انرژی حرارتی در هنگام خشک کردن نیـز در معـادلات E08 تـا E11 آمـده اسـت. معادله E08 مربوط به تبخیر آب، معادله E09 مربوط به حرارت دهی مواد جامد، معدلـه E10 مربـوط بــه حـرارت دهــی هـوای برگشتی و معادله E11 مربوط به کل انرژی مورد نیاز گرم کن می باشد. از معادله E12 برای تعیین اندازه گرم کن اسـتفاده مـی شود. معادلات E13 تا E17 جهت محاسبه اندازه تسمه نقاله بكار مي روند. معادله E13 رابطه بين زمان مانـدن بـا جـرم كلـي محصول در داخل خشک ن و معادله E14 رابطه بین جرم کلی و حجم کلی محصول در داخل خشک کن را نشان می دهد. این معادلات برای تمام انواع خشک کن ها معتبر هستند. معادله E15 بیانگر توزیع هندسی حجم کلـی محـصول بـر روی تـسمه می باشد. معادله E16 برای محاسبه مساحت مورد نیاز تسمه و معادله E17 جهت محاسبه سرعت مورد نیاز تـسمه بـرای تـامین

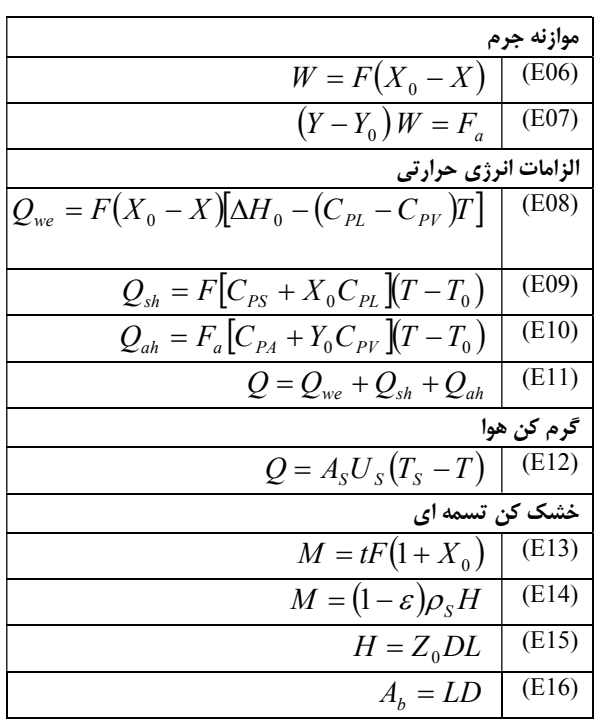

مجموعه مقالات ينجمين كنگره ملى مهندسی ماشین های کشاورزی و مکانیز اسپون

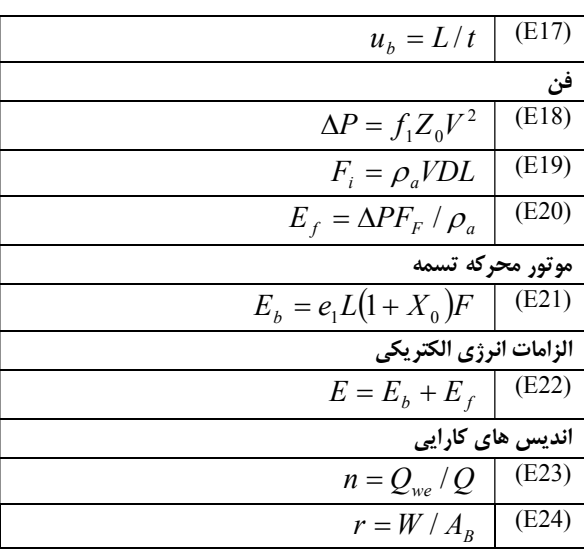

معادلات E20تاE20 در تعیین انـدازه فـن استفاده می شوند. از معادله E18 بـرای محاسـبه افـت فشار هوای عبوری از میان توده محصول بر روی تسمه استفاده می گردد. معادله E19 رابطه بین شدت جریان هوا با سرعت هوا را نشان می دهد. معادله E20 نیز برای براورد توان الکتریکی مورد نیاز جهت حرکت فن استفاده می شود. معادله  $E21$ توان الکتریکـی لازم برای حرکت تسمه را محاسبه مـی کنـد. معادلـه E22 كل توان الكتريكي مورد نيـاز را محاسـبه مـي نمايــد . بالاخره اينكه معادلات E23وE24 دو شاخص مهم و بحرانی در رابطه با کارایی خشک کن را تعریـف می کنند. معادله E23 کـارایی حرارتـی خـشک کـن و معادله E24 ظرفیت تبخیر را به ازای واحد سطح تسمه  $\,$ نقاله محاسبه م*ی* کند.

در این مدل، ۳۷ متغیر همراه با ۲۴ معادله ارایه شده است. خلاصه ای از داده های فنی مربوطه در جدول ۳ آمده است. مشخصات فرآیند برای این پروژه طراحی در جدول ۴ داده شده است و تجزیه و تحلیل درجه آزادی نیز در جدول ۵ دیده می شود که نـشانگر وجود ۴ متغیر طراحی است. جدول ۶ پیشنهاد می کند که متغیرهای طراحی چگونه انتخاب شوند. هزینه کل سالیالنه (TAC) داده شده در جدول۷ بعنوان تابع هدف در بهینه سازی فرآیند مورد استفاده قرار می گیرد. خلاصه ای از داده های هزینــه ای مـورد نیـاز هم در جدول ۸ و نتایج تجزیه و تحلیل هزینه در جدول ۹ آمده است.

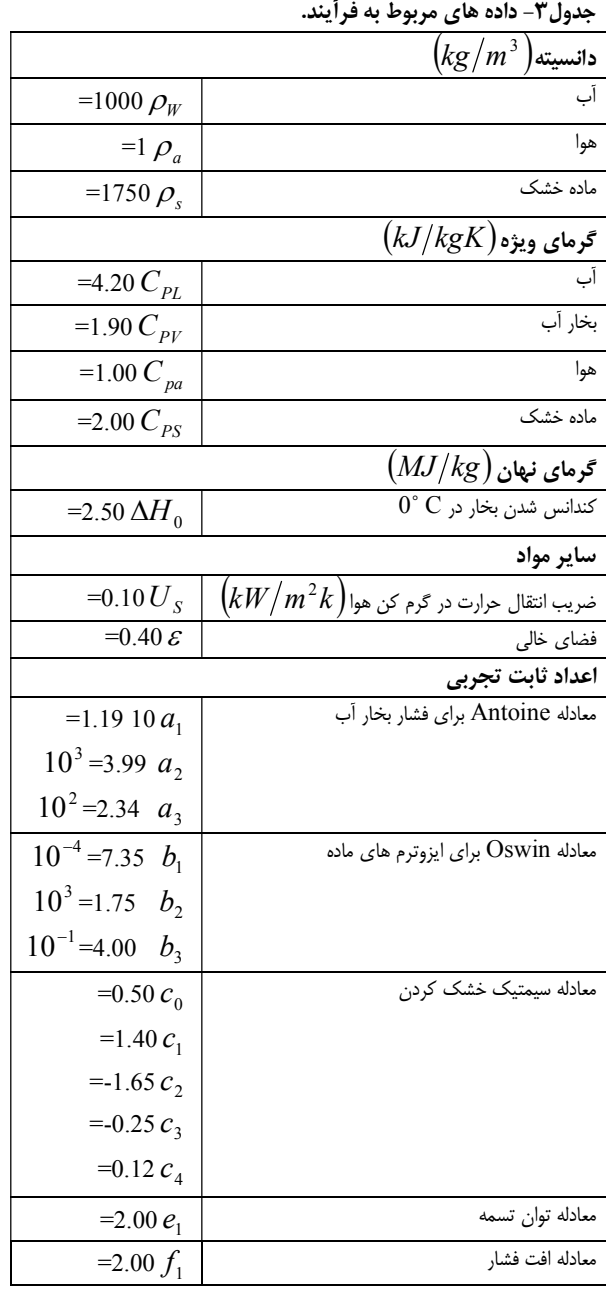

#### جدول 4-مشخصات فرأيند.

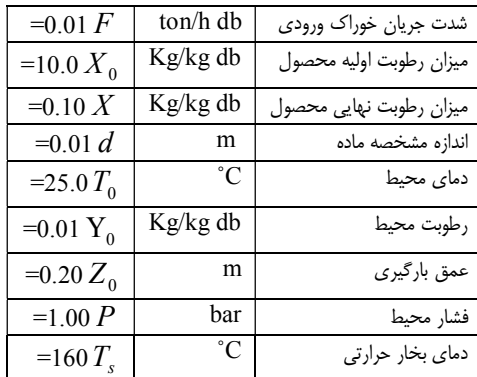

#### جدول۵- تجزیه و تحلیل درجه آزادی.

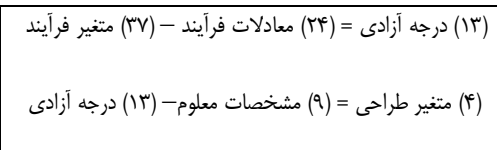

## جدول٧- تجزيه و تحليل هز 4 ها.

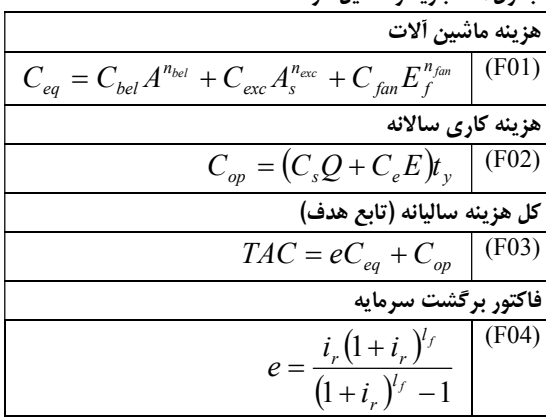

# جدول ۶-متغیرهای طراحی.

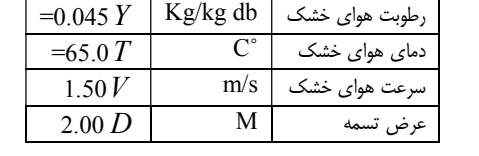

# جدول٨- داده های مربوط به هزینه ها.

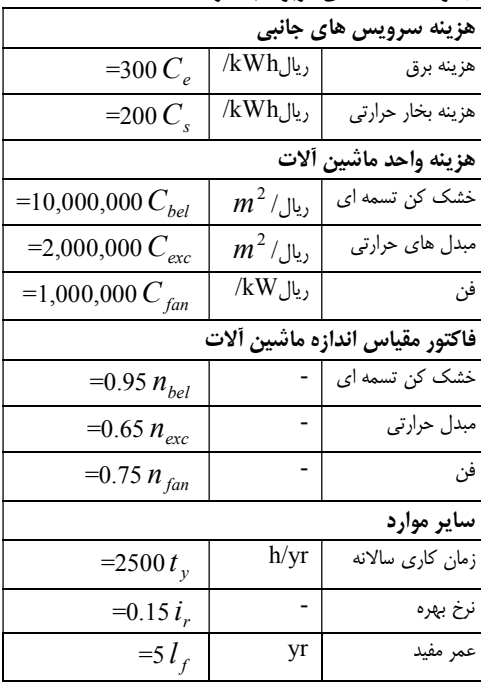

# جدول٩- نتايج تجزيه و تحليل هزينه ها.

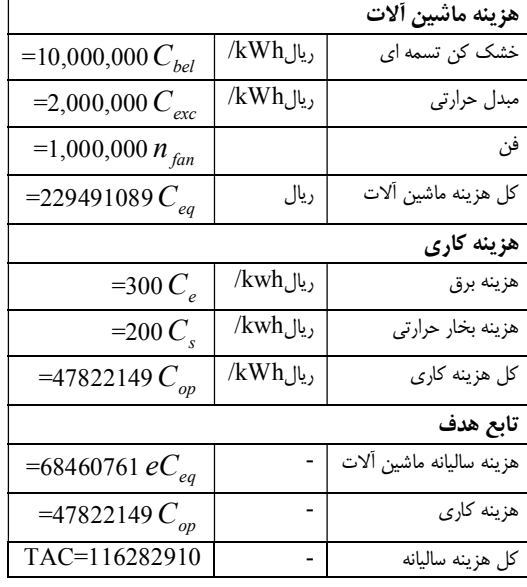

#### ییاده سازی مسئله در Excel

- ۱– آماده کردن فایل مورد نظر
- ٢- مدل كردن فرأيند در يك صفحه گسترده
- ۳- استفاده از ابزار Solver برای بهینه سازی فرآیند
	- ۴- استفاده از جداول و نمودارها برای ارایه نتایج
- ۵− معرفی جعبه های Dialog و کنترل ها برای اصلاح داده ها
	- ۶- آماده سازی تکمیل یک سطح تماس گرافیکی

#### مرحله١- آماده كردن فايل

در این مرحله یک فایل جدید به نام ((Drying.xls)) ایجاد نموده و مطابق جدول ۱۰، صفحات خـالی را در ایـن فایـل ایجـاد و نامگذاري مي کنيم.

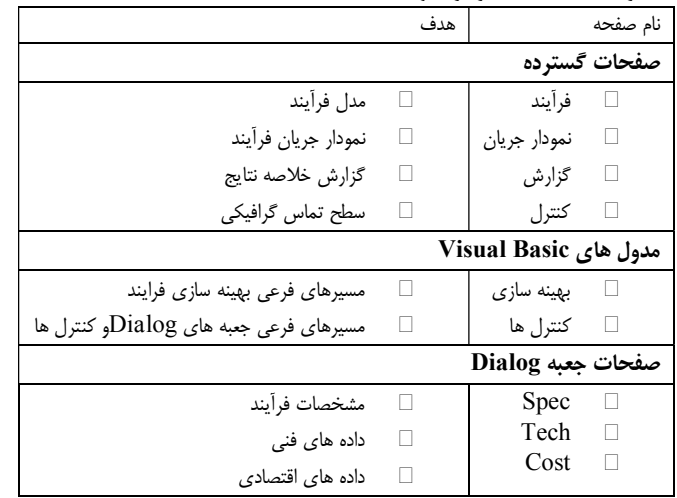

#### جدول 10-صفحات موجود در فایل ((Drying.xls)).

مرحله۲– مدل کردن فرآیند در یک صفحه گسترده

در داخل صفحه گسترده ((فرآیند))، هفت ناحیه جداگانه به شرح ذیل در نظر می گیریم: ۱– داده های فنی ۲– مشخصات فرآیند ۳– مدل فرآیند ۴– مدل اقتصادی ۵– متغیرهای طراحی ۶– داده های اقتصادی ٧– حدود فرآيند

در ناحیه های مربوط به ((داده های فنی))، ((متغیرهای طراحی))، ((مشخصات فرآیند)) و (( داده های اقتصادی)) تنهـا یـک سـری داده وجود دارد. در ناحیه های ((مدل فرآیند))، ((حدود فرآیند)) و ((مدل اقتصادی)) نیز یک سری فرمول وجود دارند. با وارد کـردن داده ها و فرمول ها ، پیاده سازی مدل فرآیند تکمیل خواهد شد و صفحه گسترده حاصله یعنـی صـفحه ((فرآینـد)) ظـاهری شـبیه شکل ۲ خواهد داشت. فلش های رسم شده نشانگر چگونگی جریان اطلاعات در صفحه گسترده هستند. مرحله ۳- استفاده از ابزار Solver

برای بدست آوردن مقدار بهینه در تابع هدف از ابزار Solver در Excel استفاده می شود. با انتخاب تابع هدف در حالت Min به معنای کمترین مقدار برای کل هزینه سالیانه و انتخاب متغیرهای طراحی به عنوان متغیرهـای Solver مقـدار بهینــه بدسـت می آید. لازم یذکر است که در ابزار Solver قسمتی برای قید ها در نظر گرفته شده است که مـی تـوان بـر متغیرهـای طراحـی قیدهایی را اعمال کرد.

مرحله ۴– استفاده از جداول و نمودارها برای ارایه نتایج

می توان با ابزار های جداول و نمودار موجود در اکسل ، نتایج طراحی فرآیند را بیشتر مورد تجزیه و تحلیل قرار داد.(شکل۳)

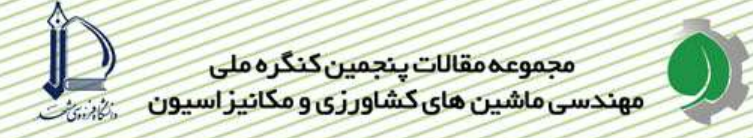

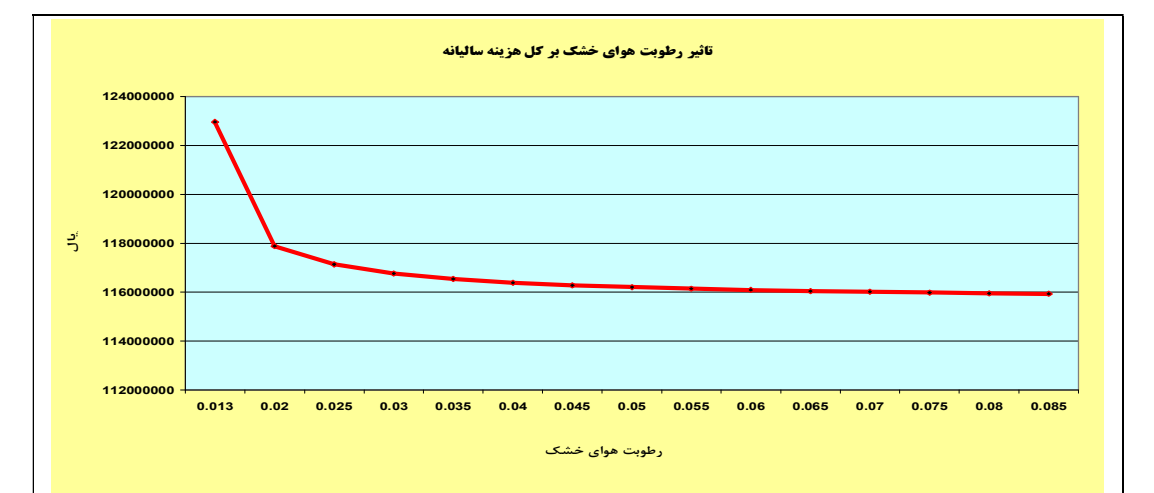

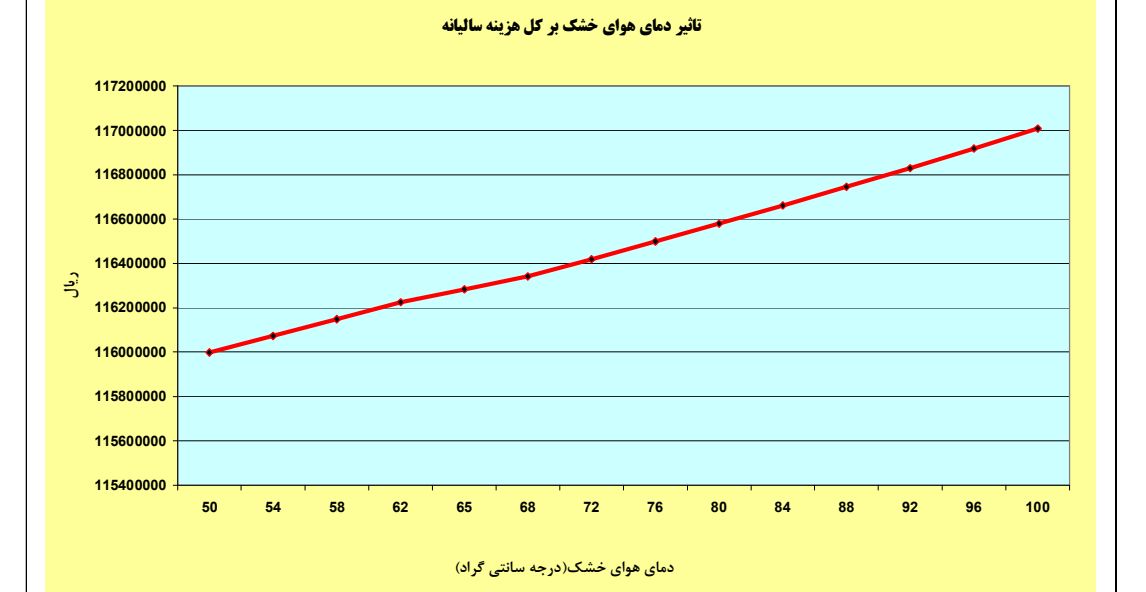

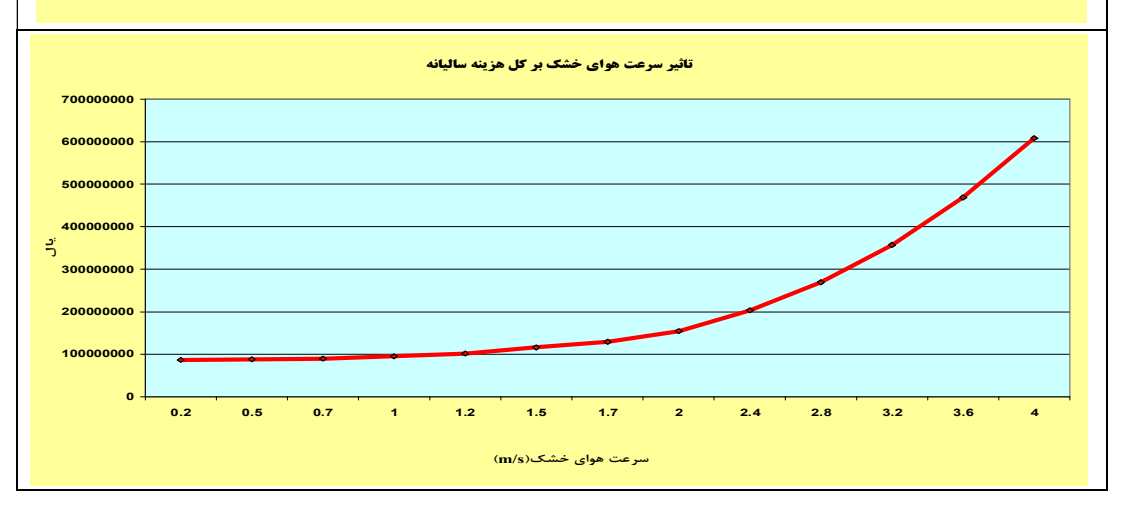

شکل۳- تاثیر متغیرهای طراحی بر کل هزینه سالیانه.

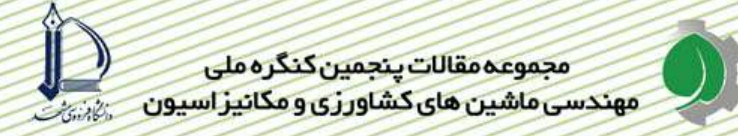

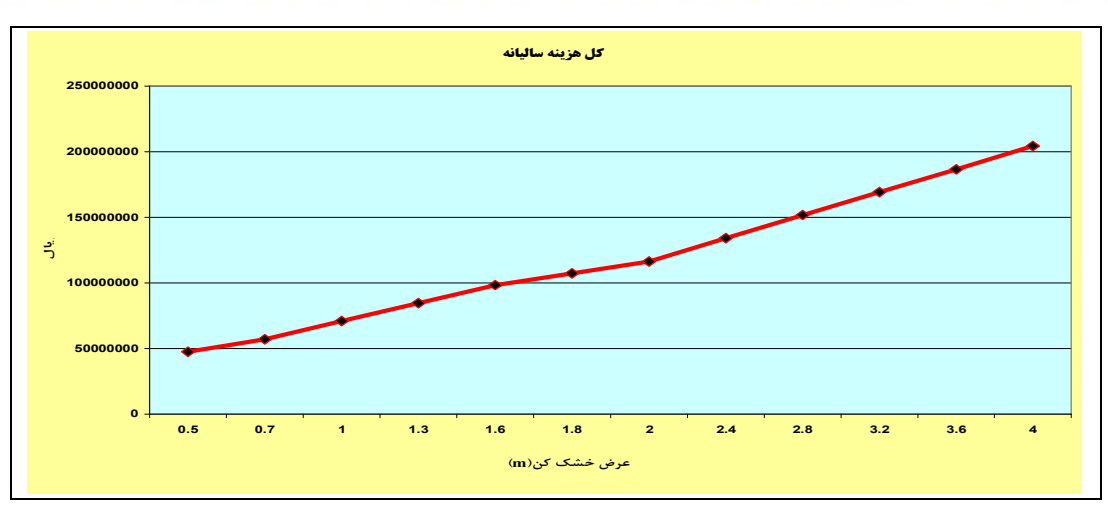

ادامه شکل۳

مرحله ۵– معرفی جعبه های Dialog و کنترل ها جهت اصلاح داده ها از یک جعبه dialog به منظور اصلاح مقادیر مربوط به مشخصات فرآیند که در ناحیه((مشخصات فرآیند)) در صفحه فرآینـد قـرار دارند، استفاده می شود (شکل۴) .

> مرحله۶- آماده سازی و تکمیل یک سطح تماس گرافیکی می توان هر نوع سطح تماس گرافیکی مورد نظر را در صفحه گسترده((کنترل ها)) تهیه و تکمیل نمود.

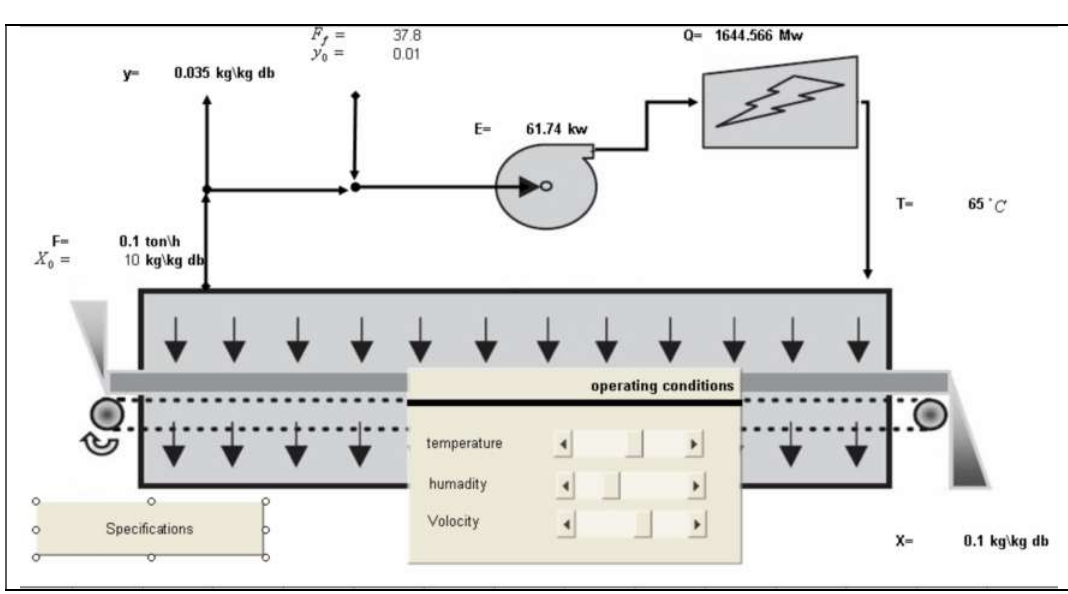

شكل۴- جعبه dialog مشخصات فرأيند.

#### نتیجه گیری و پیشنهادات

بعد از مدلسازی و پیاده سازی پروژه طراحی خشک کن تسمه ای برای محصول هویج در محیط Excel بهترین شرایط بـرای بـه حداقل رساندن هزينه ساليانه كل عبارت است از : هواي خشك مورد نياز با سرعت١/٥ متر بر ثانيه، رطوبت مطلق ٠/٠۴٥ كيلوگرم بر کیلوگرم و دمای ۶۵ درجه سانتی گراد و عرض تسمه در خشک کن ۲ متر. می توان از همین اصـول در طراحـی، مدلـسازی و بهینه سازی سایر خشک کن ها و بسیاری از ماشین آلات بکار رفته در صنایع تبدیلی محصولات کشاورزی استفاده نموده و هزینـه ها را به حداقل رساند. 1.Saunders, S, 2006, Programming Excel with VBA and .NET, Jeff Webb Publisher. .2. Bloch, S. C, 2000, Excel for engineers and scientists. New York: John Wiley 3. Liengme, B. V, 1997, A guide to Microsoft excel for scientist and engineers. London: Arnold. جعفري،س.م،١٣٨٧، طراحي فرآيندهاي صنايع غذايي (ترجمه)، گرگان، انتشارات دانـشگاه علـوم كـشاورزي و منـابع طبيعـي .۴ گرگان، در دست چاپ.

مجموعه مقالات ينجمين كنگره ملى مهندسی ماشین های کشاورزی و مکانیز اسپون

5. Maroulis, ZB, Saravacos GD, 2002. Modeling, simulation and design of drying processes. Keynote Lecture at the 13th International Drying Symposium, IDS 2002, Beijing, China. 6. Frye, C, Wayne, S and Felicia, K. Buckingham, 2004, Microsoft Excel 2003 Programming Inside Out, Microsoft Press.

> خلاصه ای از داده ها و نتایج  $\ldots$  1.

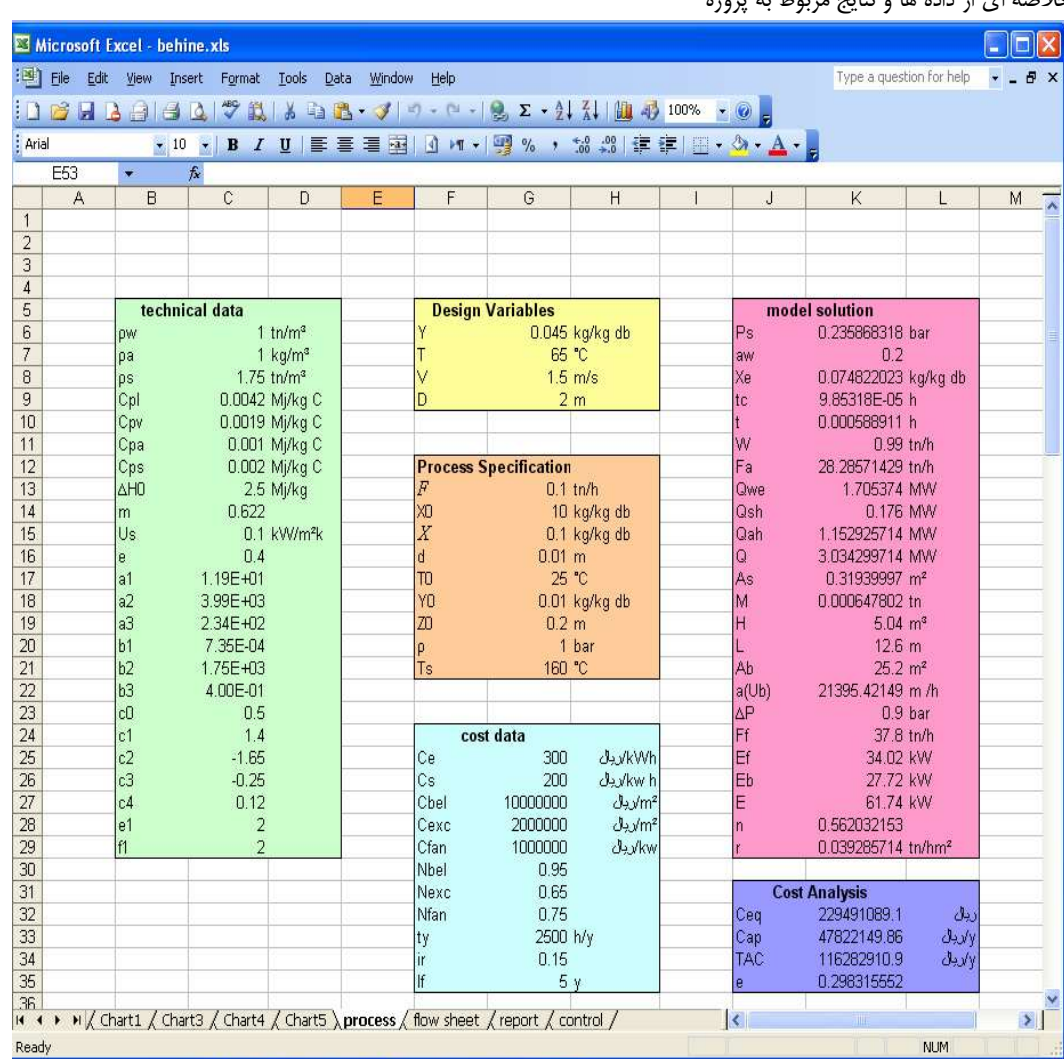

منابع